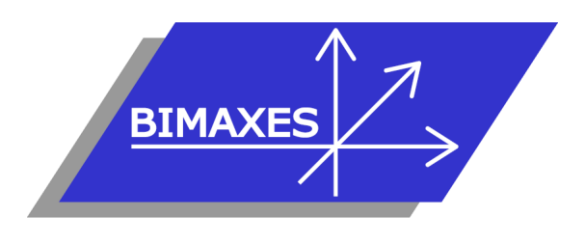

### **MAQUETTE NUMERIQUE DU BATIMENT & DE L'INFRASTRUCTURE INGENIERIE & FORMATIONS BIM**

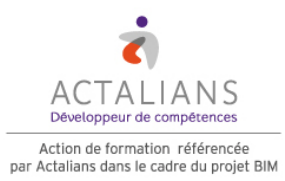

**Formation :** BIM Revit® pour les géomètres (Module 1) **Durée :** 5 jours (35h) **Lieu :** Locaux de Bimaxes **Objectif :** A l'issue de la formation, le stagiaire est capable de réaliser une modélisation simple à partir d'un existant **Niveau requis :** Connaissances de l'environnement 3D **Validation :** Attestation individuelle de formation **Méthode :** 6 stagiaires maximum – Test en ligne Formation dispensée par un expert « métier » (certifié par l'éditeur Autodesk®), permettant l'acquisition de savoirs opérationnels

**Pédagogie :** Plateforme e-learning Moodle comprenant : supports de cours, exercices, wiki collaboratif, vidéo tutoriel, test en ligne, forum…

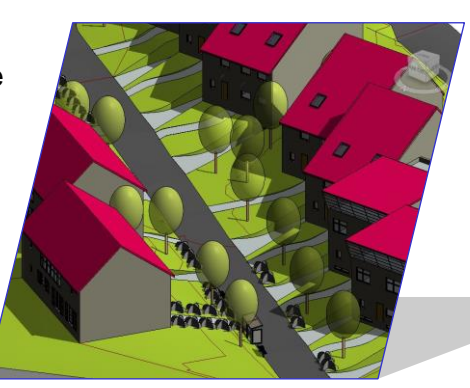

# **Jour 1**

### **Introduction au BIM**

- Mise en perspective professionnelle
- Définitions et enjeux
- Méthodes de travail

## **Introduction au logiciel**

- Présentation générale de Revit
- Interface de Revit Architecture
- Les menus de Revit Architecture, structure, MEP, terrain et analyses
- Les outils complémentaires : Navisworks, Infraworks 360

### **Présentation des concepts**

- Eléments paramétriques
- Comportement des éléments dans un logiciel de modélisation paramétrique
- Les trois types d'éléments utilisés
- Les familles
- Les niveaux de détail (LOD)
- Similitudes entre blocs AutoCAD et types de familles Revit

## **Présentation de l'interface**

- Interface utilisateur
- Projet
- Barre de contrôle de vue
- Rubans et raccourcis clavier
- Le ruban Structure
- Fenêtre des propriétés
- Fenêtre d'arborescence du projet
- Fenêtre de l'interface utilisateur
- Unités de projet

## **Commandes de sélection**

- Sélection par pointé / par capture / par fenêtre
- Filtrer / enregistrer une sélection multiple
- Sélection d'objets contigus
- Sélection avec clic droit et choix contextuel
- Masquer / isoler temporairement
- Afficher les éléments cachés

### **Commandes d'édition**

- Aligner / déplacer / décaler / copier
- Symétrie selon un axe existant
- Symétrie en dessinant un axe
- Rotation / raccord
- Scinder simple / scinder avec espace
- Ajuster / prolonger unique ou multiple
- Echelle
- Réseau rectangulaire / polaire

# **Jour 2**

## **Altitude relative et NGF**

- Basculer dans une vue d'élévation
- Emulation de l'altimétrie en NGF
- Impact sur les autres niveaux

## **Plages de vues**

- Coupe type
- Styles de lignes et plages de vues
- Règles supplémentaires de plages de vues
- Comparaison vue en plancher haut et vue en plancher bas

74, rue des Lianes – 83130 La Garde – Tel : 09 72 50 62 74 – [contact@bimaxes.com](mailto:contact@bimaxes.com) - web : [www.bimaxes.com](http://www.bimaxes.com/) SAS BIMAXES - Capital : 11400 € - SIRET : 81109496000010 - Code APE : 7112B – TVA: FR25 811094960 Déclaration d'activité enregistrée sous le numéro 93.83.04967.83 auprès du préfet de région de PACA

Exercice de vue sur plusieurs niveaux

### **Visualisation en 3 D**

- Coupe
- Vue d'un niveau en 3D
- Point de vue caméra
- Créer une visite virtuelle
- Exporter la visite en vidéo

#### **Phase initiale du projet**

- Création des vues
- Affichage et organisation des vues
- Navigation dans le gestionnaire des vues
- Navigation dans le gestionnaire de projet
- Organisation des bibliothèques
- Mise en place du gabarit de projet

## **Jour 3**

### **Modélisation d'un bâtiment complet**

- Commencer à partir d'un gabarit
- Arborescence de projet
- $\bullet$  Point de topographie  $(0,0,0)$  du projet)
- Orientation du projet
- Placement d'un fond de plan cadastral
- Mise à l'échelle du fond de plan
- Saisie topographie manuelle
- Terre-plein
- Chargement d'un fichier DWG d'AutoCAD en fond de plan
- Changement des couleurs du fichier chargé
- Utiliser le ruban ARCHITECTURE
- Réglage de l'altimétrie des niveaux
- Saisie des murs
- Saisie des cloisons
- Saisie du sol
- Saisie de faux-plafonds

#### **Jour 4**

- Saisie des portes
- Saisie des fenêtres
- Supprimer les marques de niveaux en façades
- Matérialiser l'acrotère pour le toit terrasse
- Créer une cage d'escaliers
- Saisie d'un escalier
- Vue en 3D avec activation du soleil et de l'ombre
- Coupes
- Vue isolée d'un niveau en 3D
- Point de vue Caméra
- Eclairement naturel / éclairement artificiel

#### **Test de positionnement**

### **Jour 5**

#### **Annotations**

- Les éléments de détail
- Les côtes
- Les textes
- **Etiquettes**

### **Contraintes**

- Création de contraintes
- Contraintes avec cotes
- Contraintes d'égalité
- Paramètre globaux

#### **Pièces et surfaces**

- Création de pièces et surfaces
- Séparation de pièces et surfaces
- Etiquettes de pièces et surfaces
- Création de légendes
- Outils d'aide à la décision

### **Mise en page et impression**

- Feuilles et mises en pages
- Gestion d'une famille de cartouche
- Nomenclatures de révisions
- Légendes
- Impression
- Impression par lots
- Export en PDF
- Le module e-Transmit pour transférer une maquette complète

### **Debriefing**

#### **Questionnaire de satisfaction**